## **April developments**

This month, in **Teams updates, Microsoft** brought us the opportunity to join the meeting anonymously. By clicking on the URL in the meeting invitation, anyone can join the meeting as an anonymous user. Two distinct policy settings can be used to control the ability of anonymous users to join meetings, either at the organisational level or by the meeting organiser.

When sharing a desktop or window during a Teams meeting, web users can now turn the sound on. This is a useful feature when sharing content that includes music. This feature finally enables everyone to watch at the same time with no echoes or synchronisation problems. The audio sharing option can be found in: Share content options.

**Presenter mode -** The new Presenter mode allows users to appear on the left or right side of the content and resize their video feed while the content size is automatically adjusted. All modes of Desktop or Window sharing, including Standout, Side-by-side, and Reporter, can be used in this way.

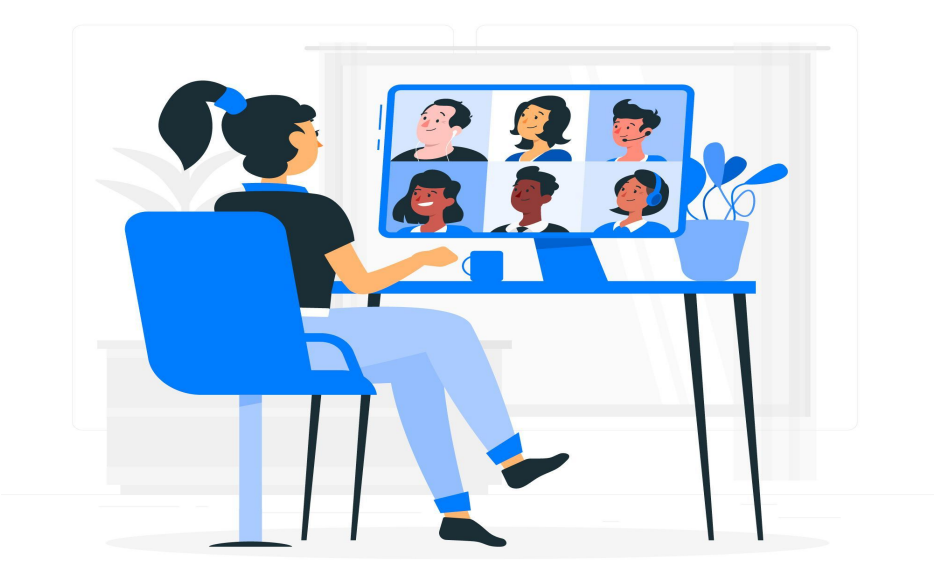

**Google Meet** launched a new feature that allows users to reply to and comment on a variety of their favourite emojis, ranging from a thumbs up to a heart reaction. Google finally accepted the 'reactions' in its product, as emojis proved to be used intensively during online meetings. This feature is particularly cherished by the

youngest audience and knowing that Google Meet is part of Google Classroom products, it is used in school activities worldwide.

**Picture-In-Picture**, an option in Google Meet now enables faster collaboration. This is a great feature for anyone working remotely from a small device or without an additional screen, as it makes balancing video calls and work much easier.

Account owners and Zoom account admins can now impose a nirtual background as an obligatory option for all participants. This means that Zoom meetings can now limit users to turn on their cameras if their system does not meet the requirements for the virtual background. In practice, this feature will push users to upgrade to the client version 5.6.6 or higher to share the video.

Plenty of new features are available when it comes to **Cisco Webex**. The role of cohosts has changed, and they can now manage meeting invitations and registrations. Once the host has planned a Webex meeting or webinar, assigned cohosts can now manage invitations and registration from the meeting information page. Webex is also updating its usual virtual background library. A few more backgrounds have been added, including two animated ones, in addition to the most popular. Anyhow, animated virtual backgrounds are not available, when starting or joining a meeting using the Webex App.

One of the more interesting options is the possibility to immerse your video directly in your shared screen or application for a more personal and interesting presentation experience.

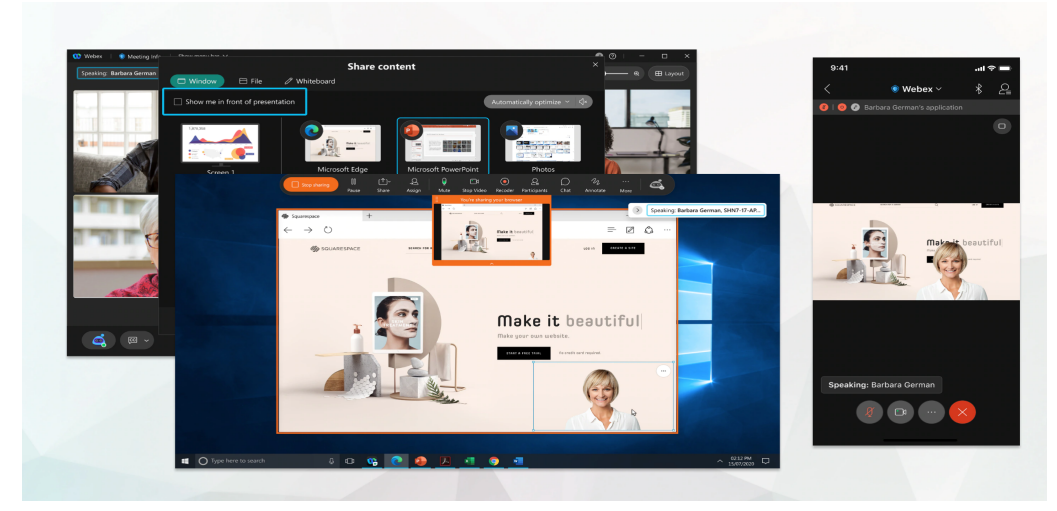

(Source: Webex)

Simultaneous interpretation - With this option, channels can be tuned to multiple languages, and participants can select the appropriate audio channel when they join. They can hear the language they have chosen when they join.

## **In focus:**

**Airmeet** is a virtual networking and video conferencing platform that is perfect for any type of event, from informal gatherings, panel discussions to workshops. Airmeet events are held in a virtual hall, which may be customised in terms of appearance and seating arrangement. This can provide a unique experience and highly relevant interactions among the attendees. The meeting room is designed to contain tables, the tables are a kind of breakout room. If you want to talk to someone at another table, you can do so with one click on the table you want to be at.

If you want to know more about this platform, visit the website.